### **Clicker 7**

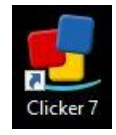

**Clicker 7** is a Word Processor which offers a variety of supports, tools, and activities for students. These tools are built within Clicker's Word Processor itself and in Clicker's engaging Clicker Sets.

*Elementary*? Download from the Software Center! *Secondary*? Email [ssassistivetech@lwsd.org](mailto:ssassistivetech@lwsd.org) to request.

#### **Word Processor**

The **OptionsPreferences tab** can offer easy customization for students.

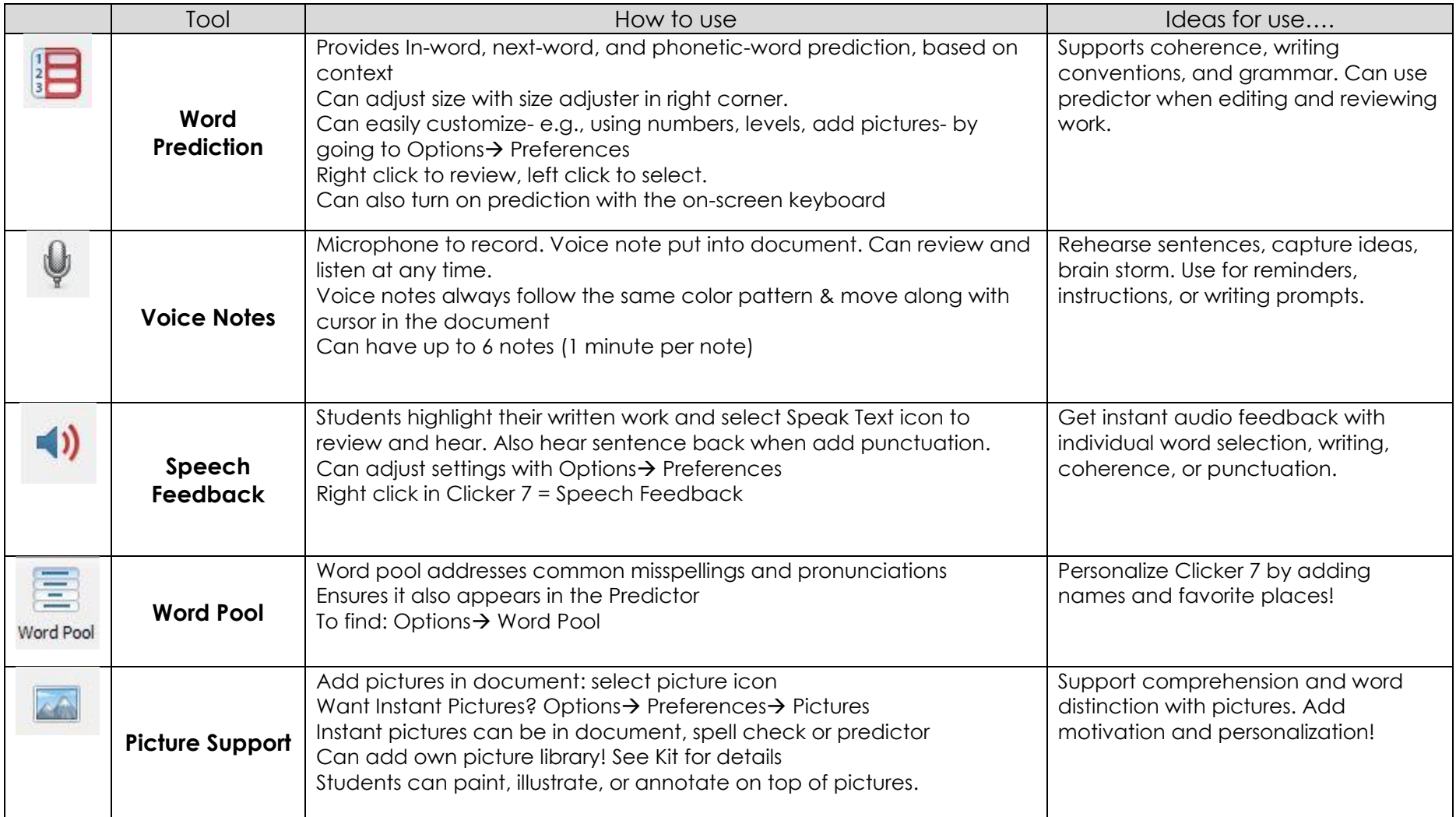

# **Clicker Sets pt. 1**

Clicker Sets enable students to write with whole words, phrases, and pictures. They each support a different piece of Literacy. Please see below for which sets could best benefit your students. Remember! Students can have multiple sets open, supporting the creation of one document.

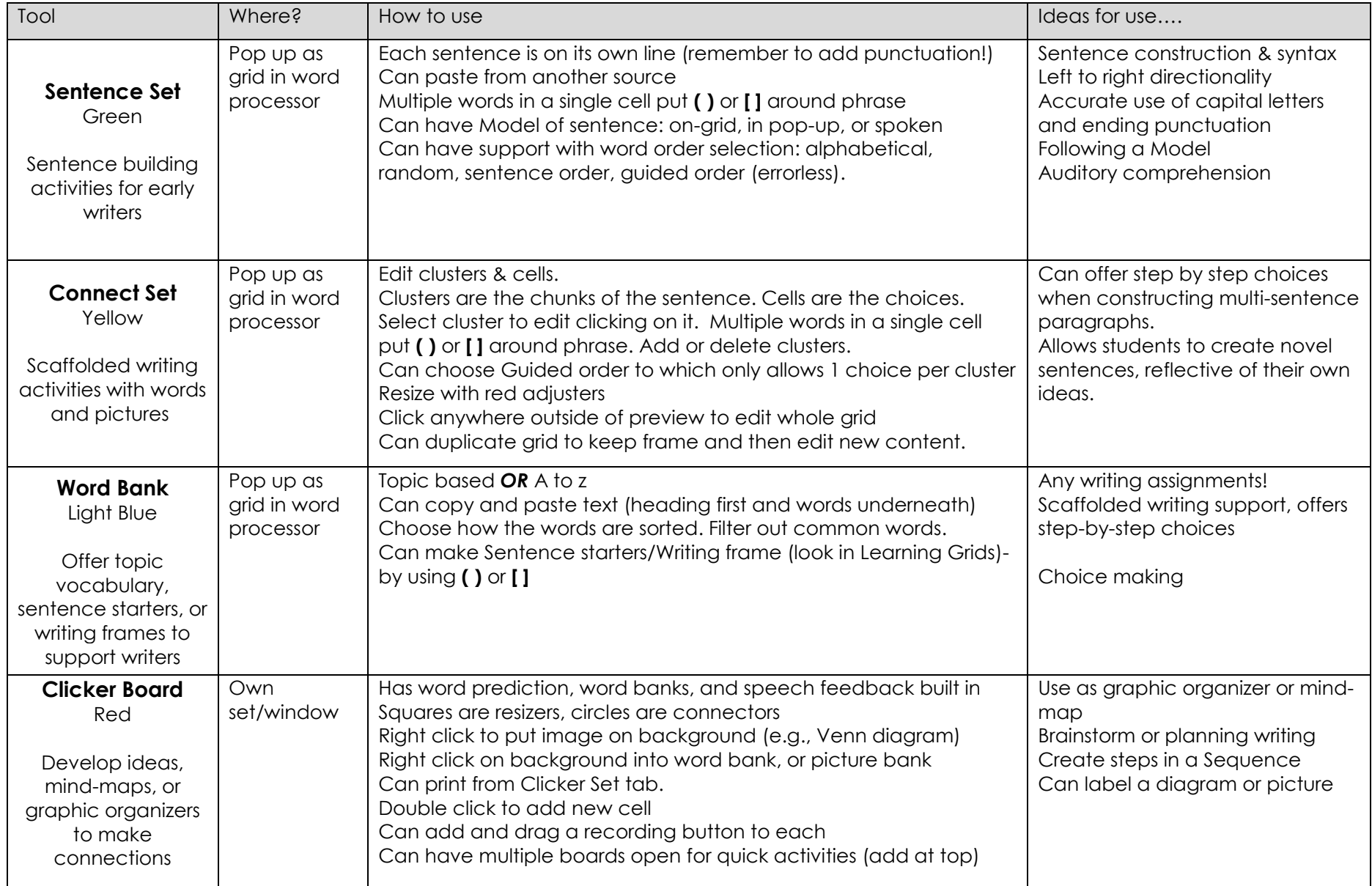

# **Clicker Sets pt. 2**

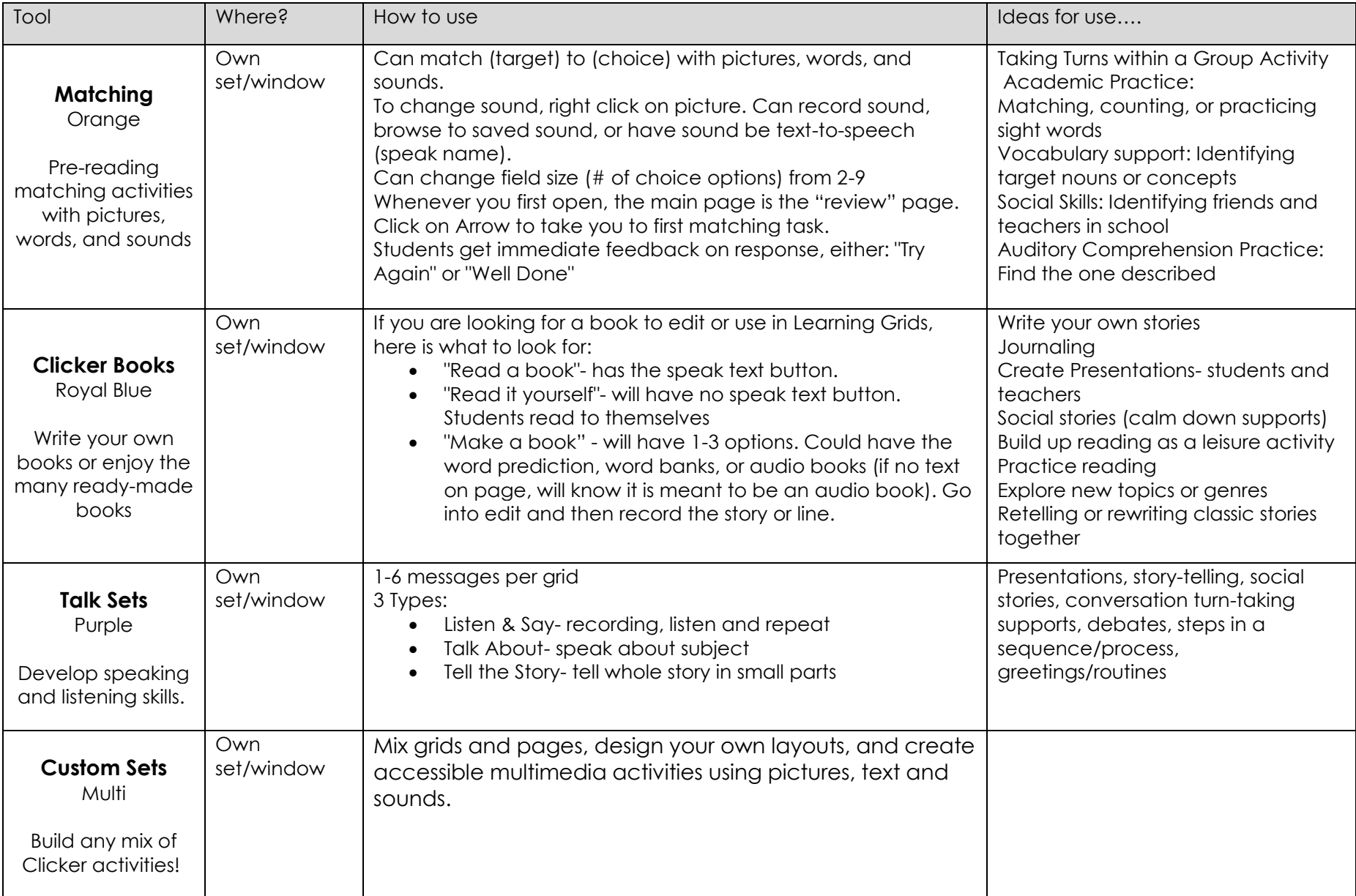

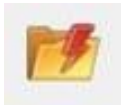

# **Use Clicker Sets from the Explorer File!**

Use these ready-made Clicker Sets

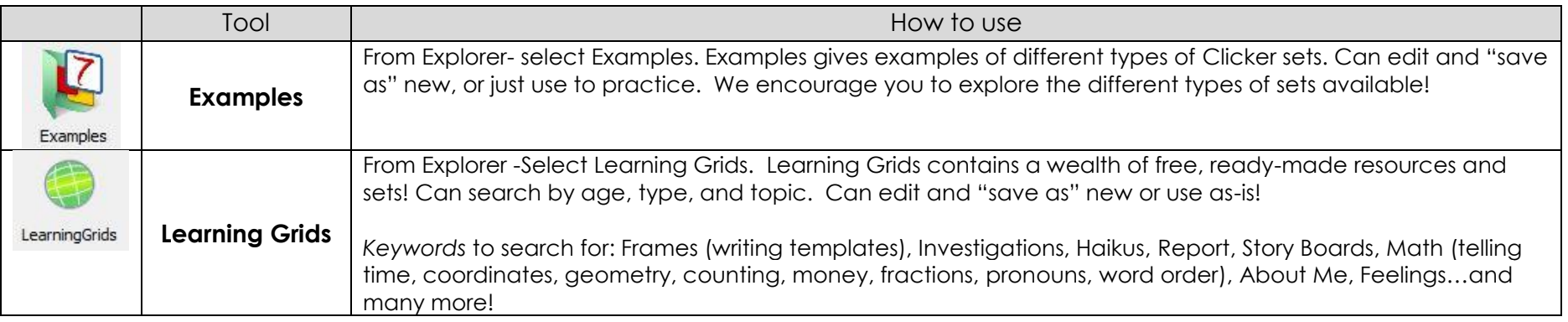

**Editing** Creating and editing Sets can be done easily, enabling you to quickly provide content and support for any topic! *General How to:*

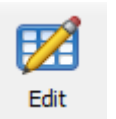

- *1.* Open the Set you want to edit 2. Once the set is open, on the lower left-hand corner of your screen, select "Edit Set" **Ze Edit Clicker Set** OR under Clicker Tab, select **Edit**
- 3. For specific details: please references the tips above, or our KIT page for how-to videos.
- 4. Choose (i) Apply to All Settings (across all tabs) or (ii) Apply to Grid (which is just the current one you are on)
- 5. Select Run! to launch.

## **Quick TIPS!**

- Use Parentheses ( ) or Brackets [ ] for words/phrase separation. E.g., [penguin] [polar bear]
- Click in and out of boxes and cells to edit, click out of box/cell to be done
- Can only add pictures to the cells in the Custom Set and Connect Set
- Clicker will ask you to save Clicker Sets separately from Word doc files. If you have created a Clicker Set you love, be sure to save it

#### **Saving**

- When you save, both the document and the set save separately. They each save as their own separate file.
- Attend to where you are saving the file. Be sure to save it in your OneDrive!
- Save  $\rightarrow$  Desktop  $\rightarrow$  OneDrive

## **Sharing a Clicker Set**

- If you have a Clicker Set or User profile you want your students to use, save the set and send it as a file attachment.
- You can share it via email or via OneNote class notebook.
	- This can be an easy and discrete way to get students the individualized support they need.